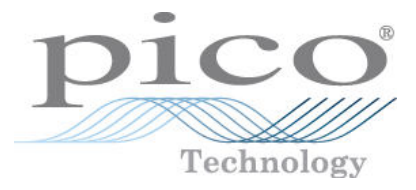

# **PicoLog CM3**

## **Data Logger per corrente**

Guida all'uso

Copyright © 2011 Pico Technology Ltd. Tutti i diritti riservati. plcm3.it-2

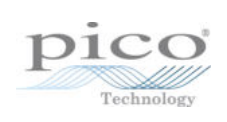

## Indice

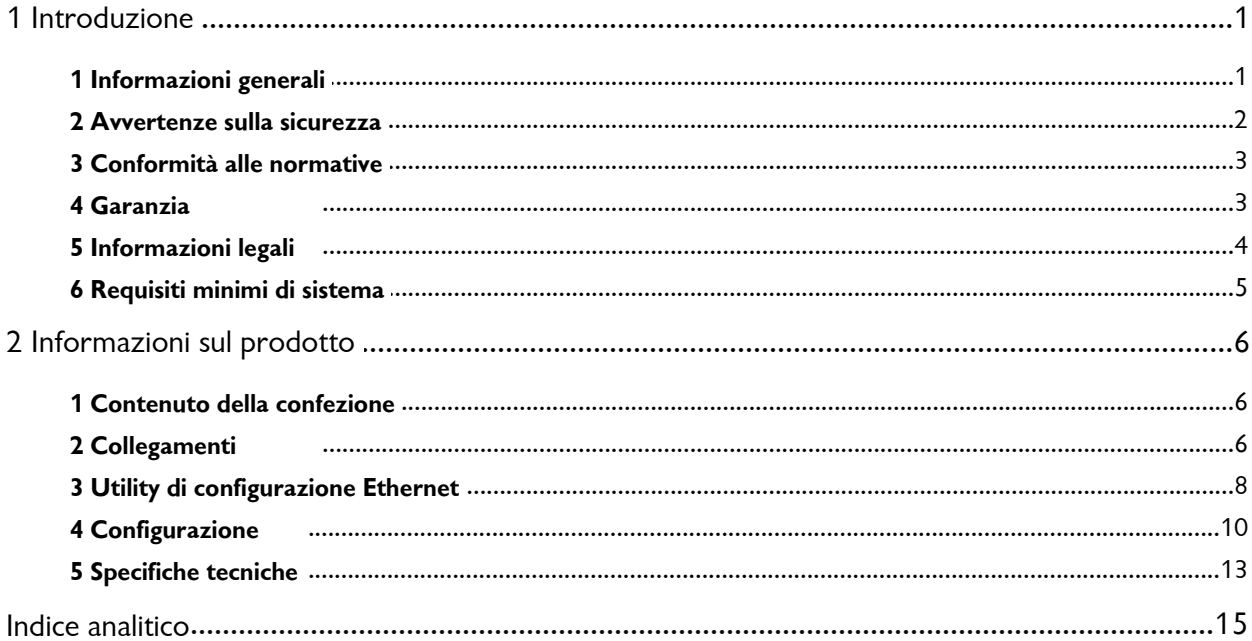

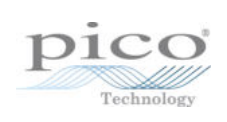

## <span id="page-4-0"></span>1 Introduzione

### 1.1 Informazioni generali

Il PicoLog CM3 è un data logger a tre canali e ad alta risoluzione per monitorare fino a tre canali di corrente. Caratterizzato da accuratezza elevata e basso rumore, il PicoLog CM3 è ideale per registrare i dati delle alimentazioni trifase. Le interfacce USB ed Ethernet permettono di usare lo strumento collegandolo alla sola porta USB, utilizzando la porta USB per l'alimentazione e la porta Ethernet per lo scambio dei dati oppure sfruttando l'opzione Power-Over-Ethernet (PoE). Utilizzando l'interfaccia Ethernet, il PicoLog CM3 può essere posizionato in qualsiasi punto di una LAN o della rete Internet.

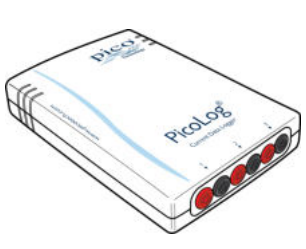

#### **Guida per il program m atore**

Tutti i software necessari all'uso quotidiano del PicoLog CM3 sono forniti con l'unità. Per applicazioni più complesse è possibile scrivere un proprio software. Le informazioni relative alla programmazione sono pubblicate in una guida separata:

PicoLog CM3: Guida alla programmazione del data logger (plcm3pg.en.pdf)

#### **I nstallazione del driver**

Il driver viene installato automaticamente quando si installa Software Recorder PicoLog. In alternativa, è possibile scaricare il driver dal nostro sito web all'indirizzo [http://www.picotech.com.](http://www.picotech.com)

#### <span id="page-5-0"></span>1.2 Avvertenze sulla sicurezza

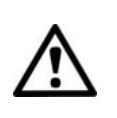

Si raccomanda di leggere attentamente le informazioni generali sulla sicurezza riportate di seguito prima di utilizzare il prodotto per la prima volta. Se l'apparecchiatura non viene usata nel modo specificato, la protezione fornita potrebbe risultare compromessa. Ciò potrebbe danneggiare il computer o provocare infortuni.

**NON SUPERARE il range di ingresso m assim o.** Il PicoLog CM3 misura tensioni fino a 1 V RMS, mentre le pinze in dotazione hanno un range da 0 a 200 A. I segnali che superano questi valori possono provocare danni permanenti allo strumento e/o alle pinze.

**NON utilizzare il prodotto per la m essa a terra protettiva di sicurezza.** Il prodotto è privo di terra di protezione.

**NON tentare di eseguire autonom am ente interventi di m anutenzione sull'unità.** L'unità non contiene componenti riparabili dall'utente. Le operazioni di riparazione e taratura dell'unità richiedono apparecchiature di prova specialistiche e possono essere eseguite esclusivamente da Pico Technology o da un distributore autorizzato.

**NON m andare corrente direttam ente nello strum ento.** Usare una pinza con uscita di tensione.

**NON usare un trasform atore di corrente direttam ente.** Usare una pinza con uscita di tensione.

**NON installare una pinza am perom etrica sui conduttori esposti e sotto tensione.** Non effettuare collegamenti elettrici sui conduttori. Questa pratica è pericolosa e potrebbe danneggiare lo strumento e il computer e provocare infortuni. Le pinze TA138 fornite con il PicoLog CM3 sono adatte per cavi ad alta tensione non isolati. È **NECESSARI O** prendere opportune misure di sicurezza per isolare il cavo prima di usare la pinza. Prima di usare pinze amperometriche di tipo diverso controllarne l'idoneità allo scopo.

#### <span id="page-6-0"></span>1.3 Conformità alle normative

Questa pagina indica le norme cui il PicoLog CM3 e/o le pinze amperometriche TA138 sono conformi.

#### **Classificazione FCC**

Questa apparecchiatura è stata testata e risulta conforme ai limiti previsti per dispositivi digitali di Classe A, secondo **la Parte 1 5 della norm ativa FCC**. Tali limiti intendono garantire un'adeguata protezione da interferenze nocive durante l'utilizzo dell'apparecchiatura in un ambiente pubblico. Questa apparecchiatura genera, utilizza e può emettere energia a radiofrequenza e, se non installata e impiegata conformemente al manuale di istruzioni, può provocare interferenze dannose alle comunicazioni radio. L'utilizzo di questa apparecchiatura in un'area residenziale potrebbe causare interferenze nocive. In tal caso, sarà compito dell'utente correggere l'interferenza a proprie spese.

Per informazioni su sicurezza e manutenzione vedere [Avvertenze sulla sicurezza.](#page-5-0)

#### **Norm e I EC**

Le pinze TA138 fornite in dotazione sono conformi alle norme seguenti: IEC1010-1 (1995) Categoria II 600 V e Categoria III 300 V.

#### **Norm e CE**

Il data logger PicoLog CM3 è altresì conforme alla **direttiva EMC 8 9 / 3 3 6 / CEE** ed è stato sottoposto a collaudo secondo **EN 6 1 3 2 6 - 1 ( 2 0 0 6 ) Em issione e im m unità, Classe A** .

Il prodotto è altresì conforme alla **direttiva bassa tensione** ed è stato progettato secondo **BS EN 6 1 0 1 0 - 1 :2 0 1 0 Requisiti di sicurezza per apparecchiature elettriche di m isura, controllo e laboratorio** .

Le pinze TA138 fornite in dotazione sono conformi alle norme seguenti: EN61010-1 (2001) Categoria II 600 V e Categoria III 300 V.

### <span id="page-6-1"></span>1.4 Garanzia

Pico Technology **garantisce** al momento della consegna e per un periodo di 5 anni dalla data di consegna, salvo diversamente stabilito, che i suoi strumenti sono esenti da difetti materiali e di lavorazione.

Pico Technology non è perseguibile per violazione della garanzia se il difetto è dovuto a normale deterioramento, danno doloso, negligenza, condizioni anomale di funzionamento o inosservanza delle raccomandazioni verbali o scritte di Pico Technology in merito alla conservazione, all'installazione, alla messa in funzione, all'utilizzo o alla manutenzione degli apparecchi o (in mancanza di raccomandazioni espresse) delle buone pratiche di commercializzazione o nel caso in cui l'acquirente alteri o ripari tali apparecchi senza il consenso scritto di Pico Technology.

#### <span id="page-7-0"></span>1.5 Informazioni legali

Il software fornito con il presente prodotto non viene venduto, ma concesso in licenza. Pico Technology Limited concede una **licenza** alla persona che installa il software, in base alle **condizioni** elencate di seguito.

**Utilizzo.** Il licenziatario concede l'utilizzo del software esclusivamente a coloro che sono a conoscenza delle presenti condizioni e che accettano di attenervisi.

**I m piego.** Il software contenuto nella presente versione è destinato all'impiego esclusivo con prodotti Pico o con dati raccolti utilizzando prodotti Pico.

**Copyright.** Pico Technology Limited rivendica i diritti d'autore e si riserva i diritti su tutto il materiale (software, documentazione, eccetera) contenuto nella presente versione. Sono consentite la riproduzione e la distribuzione integrale della versione allo stato originale, ma è vietata la riproduzione di singole parti della versione, eccetto per scopo di backup.

**Responsabilità.** Pico Technology e i suoi agenti non sono responsabili per perdite, danni o lesioni, in qualunque modo cagionati, riconducibili all'utilizzo dell'apparecchiatura o del software Pico Technology, salvo ove escluso dalla legge.

**I doneità all'uso.** Poiché nessuna applicazione è uguale a un'altra, Pico Technology non può garantire che la presente apparecchiatura o il software siano adatti a una data applicazione. Pertanto, è responsabilità dell'utente assicurarsi che il prodotto sia adatto alla propria applicazione.

**Applicazioni m ission critical.** Questo software è destinato all'utilizzo su un computer che può eseguire altri prodotti software. Pertanto, una delle condizioni della licenza è l'esclusione dell'utilizzo in applicazioni mission critical, quali ad esempio i sistemi di supporto delle funzioni vitali.

**Virus.** La presenza di virus in questo software è stata continuamente monitorata durante la produzione, tuttavia l'utilizzatore è responsabile del controllo antivirus del software dopo averlo installato.

**Assistenza.** Se le prestazioni del software non dovessero soddisfare le esigenze dell'utente, contattare il nostro personale dell'assistenza tecnica che si adopererà per risolvere il problema in un periodo di tempo ragionevole. Qualora il problema persistesse, restituire il prodotto e il software al rivenditore entro 14 giorni dall'acquisto per ottenere un rimborso totale.

**Aggiornam enti.** Forniamo aggiornamenti gratuiti dal nostro sito www.picotech.com. Ci riserviamo il diritto di addebitare il costo di aggiornamenti o sostituzioni inviati su supporti fisici.

Marchi depositati. Windows è un marchio registrato di Microsoft Corporation negli USA e altri paesi. Pico Technology Lim ited e PicoLog sono marchi registrati di Pico Technology Limited, registrati nel Regno Unito e in altri paesi.

### <span id="page-8-0"></span>1.6 Requisiti minimi di sistema

Per assicurarsi che il PicoLog CM3 funzioni correttamente, è necessario un computer i cui requisiti minimi consentano l'esecuzione dei sistemi operativi supportati, come mostrato nella seguente tabella. Le prestazioni del data logger migliorano se il PC è più potente.

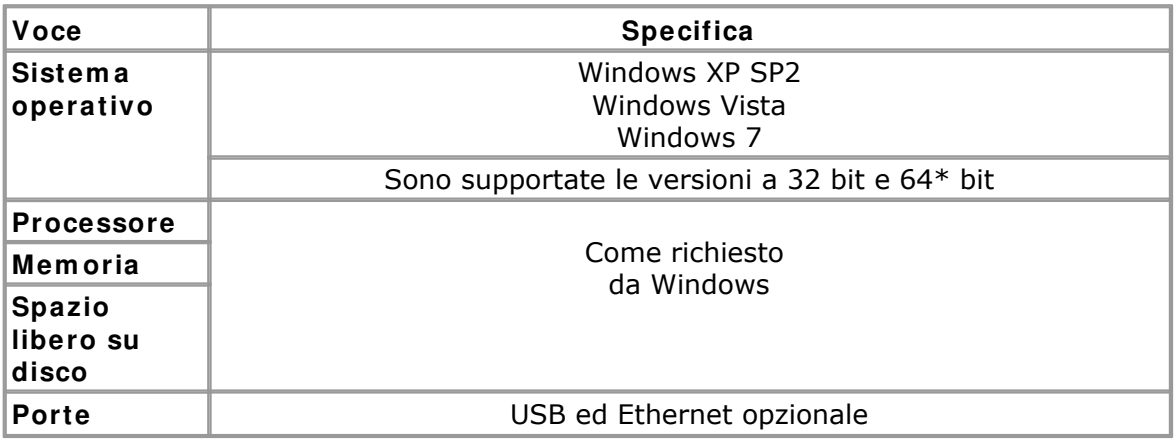

\* Anche se compatibile con sistemi operativi a 64 bit, il driver è a 32 bit, quindi funziona comunque a 32 bit.

## <span id="page-9-0"></span>2 Informazioni sul prodotto

## 2.1 Contenuto della confezione

Controllare che la confezione del PicoLog CM3 contenga quanto segue:

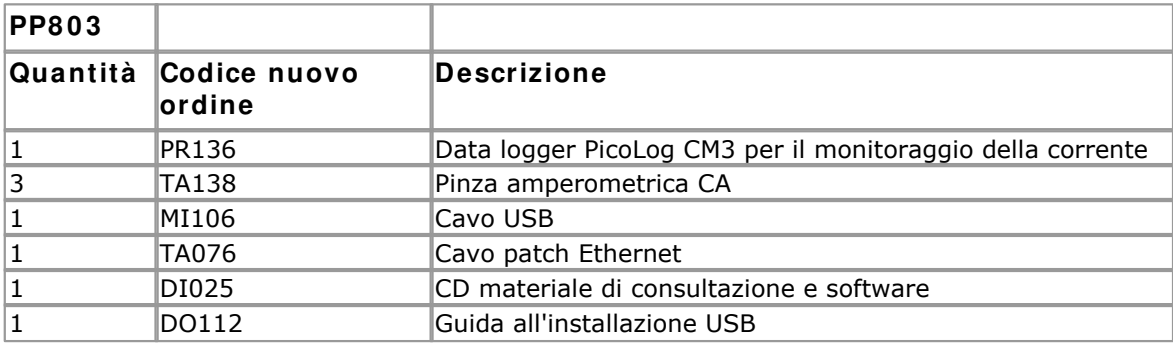

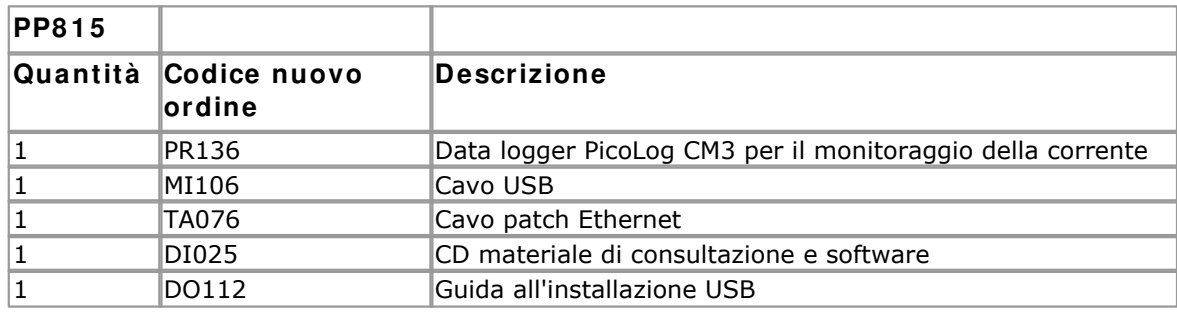

## <span id="page-9-1"></span>2.2 Collegamenti

**I m portante:** Non collegare il PicoLog CM3 al PC prima di avere installato il software.

### **Schem i**

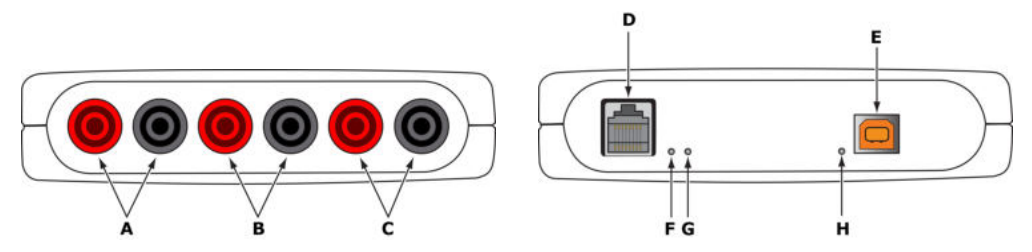

- A: Prese di collegamento di segnale e di terra\* per la pinza amperometrica 1
- B: Prese di collegamento di segnale e di terra\* per la pinza amperometrica 2
- C: Prese di collegamento di segnale e di terra\* per la pinza amperometrica 3
- D: [Porta Ethernet](#page-11-0)
- E: [Porta USB](#page-9-1)
- F: Indicatore dati Ethernet lampeggia durante la trasmissione di dati via Ethernet.
- G: Indicatore di connessione Ethernet acceso quando la porta Ethernet è collegata a un dispositivo attivo.
- H: Indicatore di accensione/stato acceso quando l'apparecchio è alimentato. Lampeggia se è in corso la conversione.

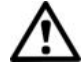

\*La terra è fornita tramite collegamento elettrico alla terra USB

#### **Connessione USB**

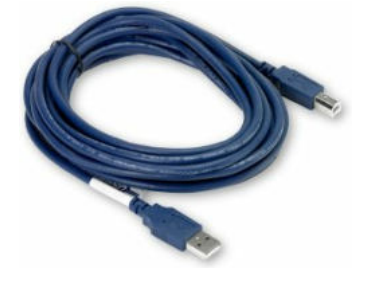

Per poter utilizzare il PicoLog CM3 con una connessione USB, collegare la porta USB sul retro del dispositivo alla porta USB del computer servendosi del cavo in dotazione. Al primo collegamento del dispositivo, il sistema operativo Windows provvederà all'installazione del driver, al termine dell'installazione verrà visualizzato un messaggio che informa che il dispositivo è pronto per l'uso. A questo punto è possibile lanciare Software Recorder PicoLog ed iniziare a misurare.

#### **Connessione alla porta Ethernet**

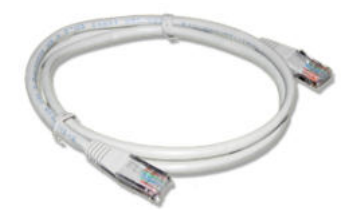

#### **Prim a di effettuare la connessione alla porta Ethernet del PicoLog CM3 è necessario configurare le im postazioni Ethernet.**

#### **Connessione LAN**

Per poter utilizzare il PicoLog CM3 in una rete locale (LAN), collegarlo a uno switch o al router di rete utilizzando il cavo Ethernet in dotazione.

#### **Connessione diretta**

È possibile, inoltre, collegare il PicoLog CM3 direttamente alla porta di rete del computer. Per questo tipo di connessione sarà necessario un cavo Ethernet incrociato (non in dotazione).

#### **Pow er- over- Ethernet ( PoE)**

Il PicoLog CM3 può essere alimentato dalla porta Ethernet come Powered Device (PD) secondo gli standard PoE (802.3af). Per utilizzare questa funzione, collegare l'unità a un alimentatore quale ad esempio uno switch di rete, un router o un adattatore di alimentazione che supporti anche lo standard PoE. È possibile utilizzare un qualunque cavo Ethernet lungo fino a 100 m (circa 328 piedi).

#### **Collegam ento della pinza am perom etrica**

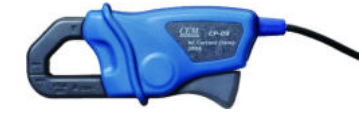

Il PicoLog CM3 è compatibile con le pinze amperometriche Pico Technology TA138.

Ogni pinza amperometrica ha un connettore nero e uno rosso da 4 mm, che si innestano direttamente nelle prese rossa e nera del pannello anteriore del PicoLog CM3.

Dopo aver collegato le pinze amperometriche, la loro leva permette di posizionarle facilmente intorno a un cavo di alimentazione.

## <span id="page-11-0"></span>2.3 Utility di configurazione Ethernet **Utility di configurazione**

- 1. Collegare l'unità al computer attraverso la porta USB.
- 2. Avviare la utility Impostazioni Ethernet . È presente una funzione di scelta rapida per questa utility nel gruppo di programmi Pico Technology all'interno del menu Start di Windows.
- 3. Impostare il parametro Tipo di dispositivo su "PicoLog CM3".
- 4. Nell'elenco dei dispositivi viene visualizzato il numero di serie del dispositivo in uso. Fare clic una volta sul dispositivo per selezionarlo.
- 5. Selezionare la casella di spunta Abilita impostazioni Ethernet.
- 6. Digitare l'indirizzo IP e la porta da assegnare al dispositivo. Potrebbe essere necessario dover richiedere al proprio amministratore di rete un indirizzo IP che non entri in conflitto con i dispositivi già presenti.

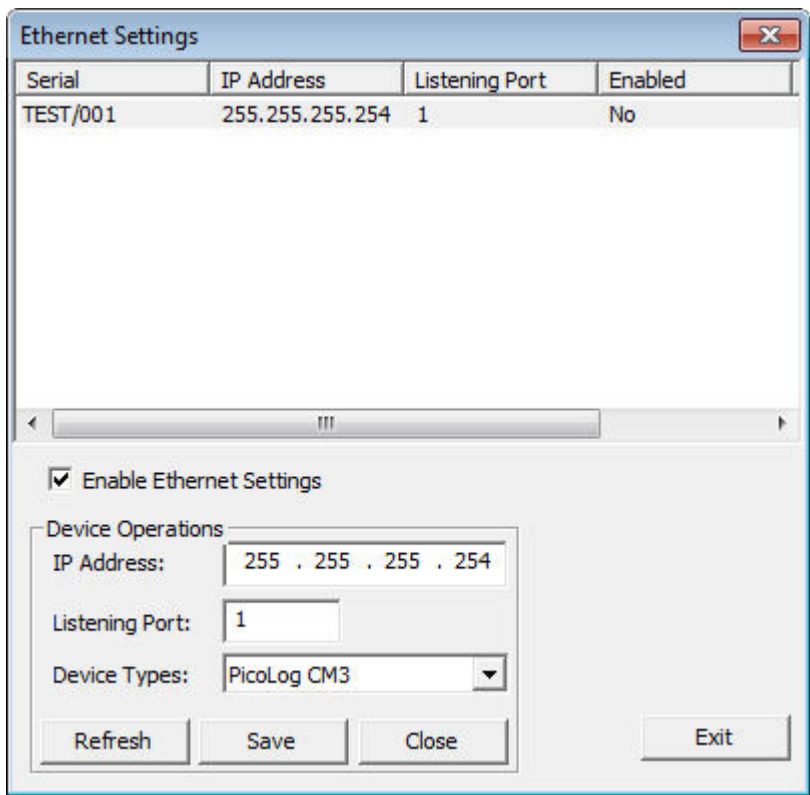

- 7. Fare clic su Salva.
- 8. È ora possibile continuare a utilizzare il PicoLog CM3 come un dispositivo USB oppure scollegare il cavo USB e ricollegare il dispositivo utilizzando la porta Ethernet.

#### **Suggerim ento per il risparm io energetico**

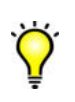

Se non si desidera continuare a usare il PicoLog CM3 in modalità Ethernet, è possibile utilizzare l'utility Impostazioni Ethernet per disabilitare la porta Ethernet. Così facendo è possibile ridurre i consumi energetici del dispositivo quando lo si utilizza in modalità USB.

#### **Ethernet e USB**

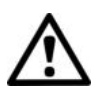

Non utilizzare il PicoLog CM3 in modalità USB quando è alimentato mediante Power-over-Ethernet (PoE). Ciò potrebbe comportare, da parte dell'unità, oltre a misurazioni spurie, emissioni elettromagnetiche al di sopra dei limiti consentiti dai regolamenti FCC e UE, pur non determinando, tuttavia, danni permanenti all'unità.

#### <span id="page-13-0"></span>2.4 Configurazione

Configurare il PicoLog CM3 come segue:

1. Dal menu **File** di **Softw are Recorder PicoLog**, selezionare **Nuove im postazioni.** Viene visualizzata la finestra di dialogo **Registrazione** :

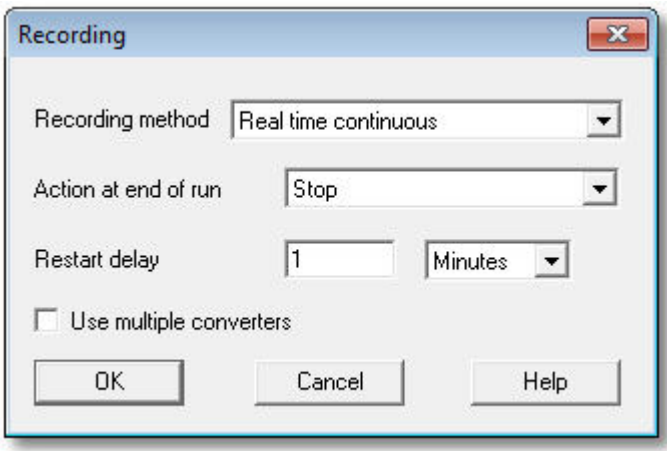

2. Fare clic su **OK**. Viene visualizzata la finestra di dialogo **Frequenza di cam pionam ento** :

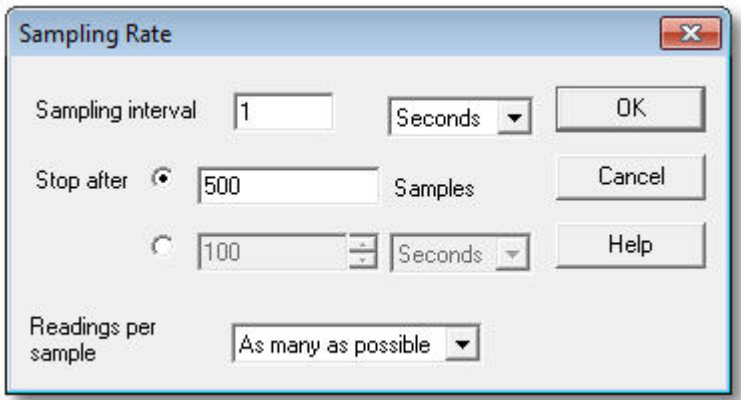

- 3. Fare clic su **OK**. Viene visualizzata la finestra di dialogo **Dettagli convertitore** .
- 4. Dall'elenco a discesa **Tipo di convertitore** , selezionare **PLCM3 ( USB)** oppure **PLCM3 ( Ethernet) .** Nella finestra di dialogo verrà quindi visualizzato l'elenco dei convertitori, come mostrato nei seguenti esempi:

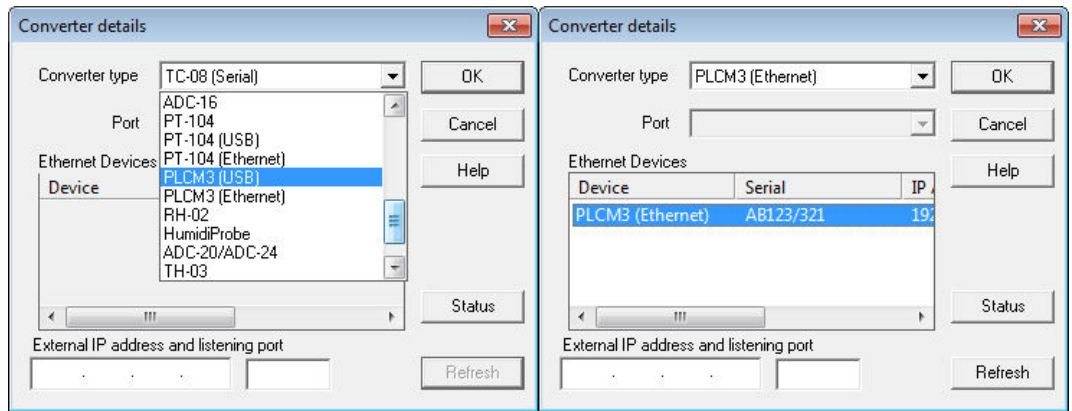

5. **Connessione USB:** selezionare il dispositivo con il numero di serie e il tipo corretto e fare clic su **OK.**

**Connessione Ethernet:** Nell'elenco vengono visualizzati tutti i **PicoLog CM3** riconosciuti dal computer sulla rete locale. Selezionare il dispositivo con il tipo, il numero di serie e l'indirizzo IP corretti e fare clic su **OK**. Se il dispositivo non viene visualizzato nell'elenco digitarne l'indirizzo IP e il numero di porta nelle caselle sotto l'elenco.

Facendo clic su **OK** viene visualizzata la finestra dei canali del **PicoLog CM3** :

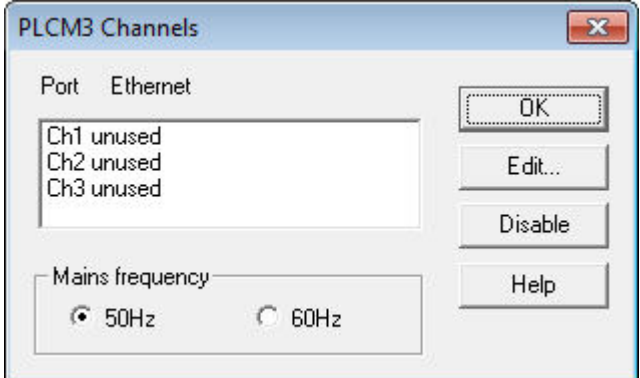

6. Nella finestra dei canali del **PicoLog CM3** , fare doppio clic su **Ch1 inutilizzato**. Viene visualizzata la finestra di dialogo **Modifica canale PicoLog CM3** :

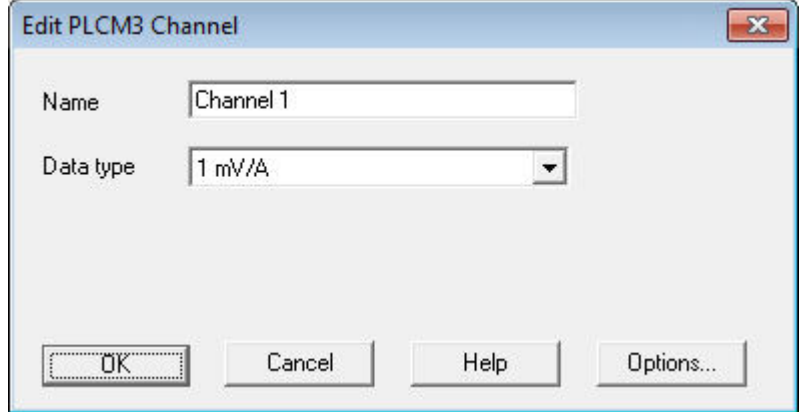

- 7. Se necessario, digitare un nome per il canale.
- 8. Selezionare il tipo di dati richiesto, ovvero 1 mV/A, 10 mV/A, 100 mV/A o tensione.

9. Fare clic su **OK**. Sulla finestra del monitor verranno visualizzate le letture del PicoLog CM3 :

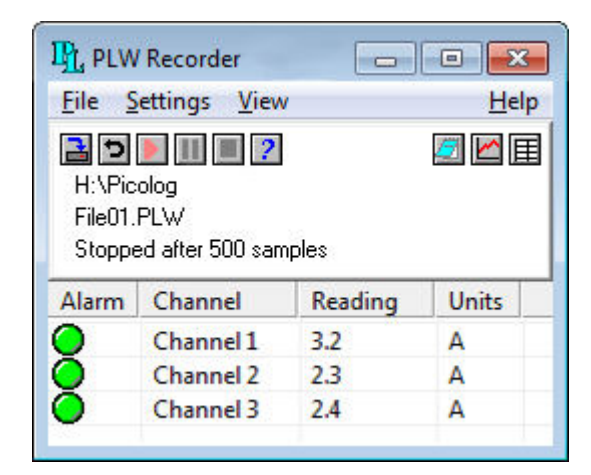

## <span id="page-16-0"></span>2.5 Specifiche tecniche

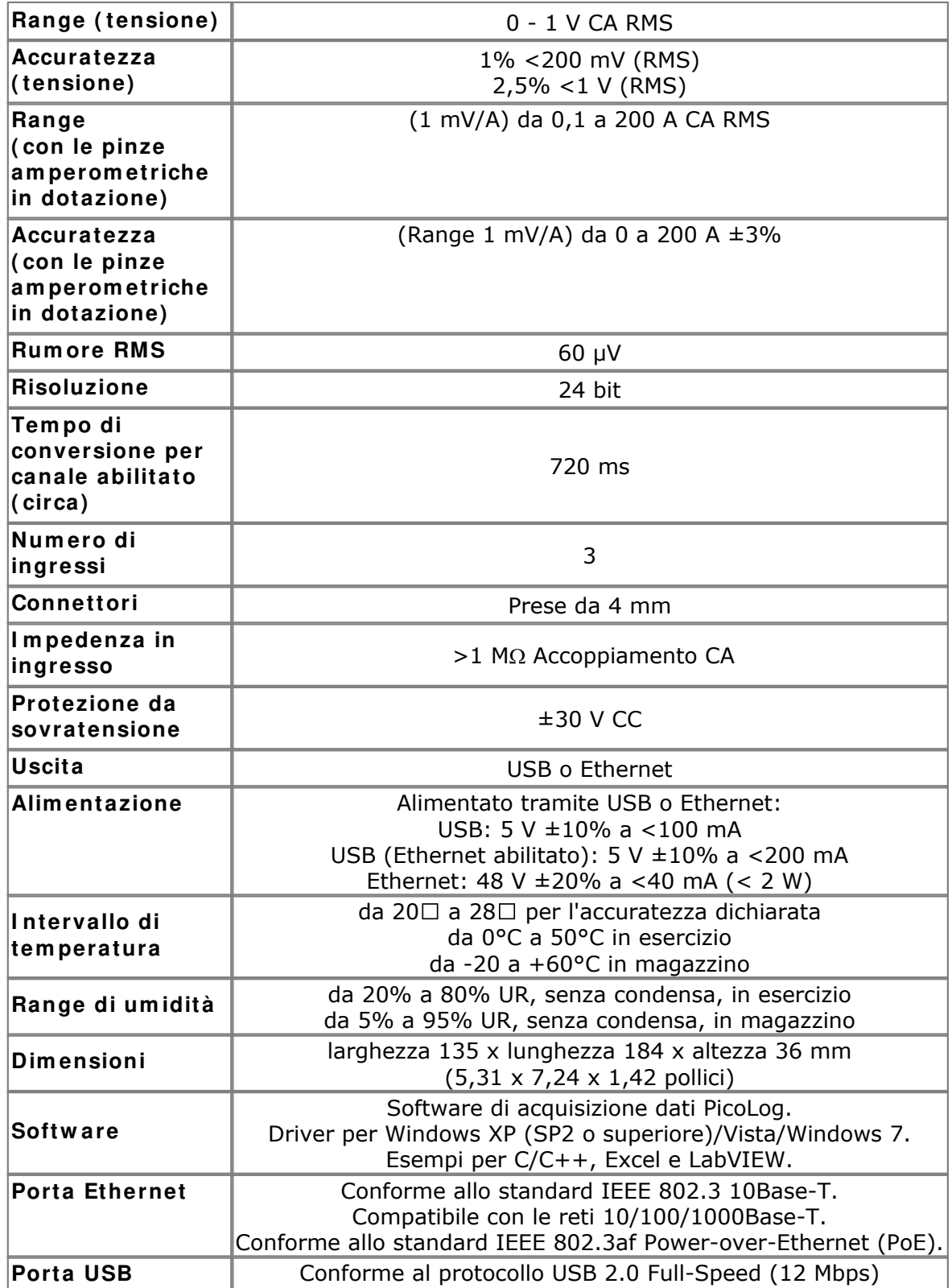

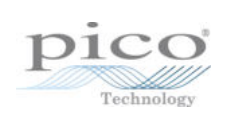

## Indice analitico

## A

Accuratezza 13 Aggiornamenti 4 Applicazioni mission critical 4 Assistenza 4 Avvertenze sulla sicurezza 2

## $\subset$

Condizioni ambientali 13 Configurazione 10 Connessione Ethernet 8 LAN 8 USB 6 Connettori 13 Contenuto della confezione 6 Copyright 4

## D

Dimensioni 13

## E

Ethernet connessione 8

## G

Garanzia 3

## I

Idoneità allo scopo 4 Impiego 4 Informazioni generali 1 Informazioni legali 4 Ingressi impedenza 13 numero di 13 Intervallo di ingresso massimo 2

## L

Linearità 13

## M

Marchi depositati 4

## P

Power-over-Ethernet (PoE) 8 Protezione da sovratensione 13

## R

Range 13 Requisiti di sistema 5 Responsabilità 4 Riparazioni 2 Risoluzione 13 Rumore, RMS 13

## S

Sensore 13 Sicurezza avvertenze 3 Software 13 Specifiche tecniche 13

## T

Tempo di conversione 13 Tensioni di rete 2

## $\cup$

USB 5 connessione 6 Uscita 13 Utilizzo 4

## V

Virus 4

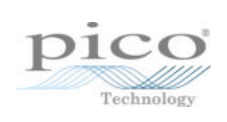

## Pico Technology

James House Colmworth Business Park ST. NEOTS Cambridgeshire PE19 8YP Regno Unito Tel.: +44 (0) 1480 396 395 Fax: +44 (0) 1480 396 296 www.picotech.com

Copyright © 2011 Pico Technology Ltd. Tutti i diritti riservati. plcm3.it-2 02.08.11